ver4.0.0 よりグループ診療機能(1つの「日レセ」システムで複数医療機関の運用を可能とする機 能)が実装されました。

――――――――――――――――――――――――――――――――――――――――――――

国保の診療報酬請求書を作成されている場合は次の修正を行う必要があります。

#### 変更内容

- 1.変数「HOSPID」を「HOSPNUM」に変更する。
- 2.「HOSPNUM」が定義されているテーブルを検索する場合、必ず「HOSPNUM」を検索条件に含める。
- 3.データベースアクセス関数を「ORCDBMAIN」に変更する。
- 4.サブプログラム(年齢チェック等)の引数に SPA-AREA を追加する。
- 5.初期処理に「SPA-HOSPNUM」の編集を追加する。
- 6.バッチ処理強制終了サブプログラム新規作成。
- 7.入力パラメタを変更する。
- 8.サブプログラム「ORCSJOB」の入力引数に「JOB-HOSPNUM」の編集を追加する。
- 9.一時ファイルのファイル名称に「HOSPNUM」の編集を追加する。
- 10.起動スクリプトの引数にエラーファイル名を追加する。
- 11.起動スクリプトの「ORCBJOB」の入力引数に HOSPNUM を追加する。
- 12. ログファイルの名称の変更をする。

変更内容1~6は「カスタマイズプログラムのグループ診療対応(共通)」を参照ください。 ここでは6~11の変更内容について説明を行います。

6.バッチ処理強制終了サブプログラム新規作成。

対象データが集計対象にならなかったとき、エラー処理でジョブ管理にエラーを書き出しますが、こ のとき JBE の処理区分で ORCSJOB を呼び出します

――――――――――――――――――――――――――――――――――――――――――――

JBE の場合トランザクションエンドしてスタートしていますので、エラー処理後の DB の CLOSE 処理 等を意識する必要があります。

エラー処理後に「cobabort」を呼び出すことにより、そこで処理が停止するので DB の CLOSE 処理等 を意識する必要がなくなります。

「cobabort」使用例

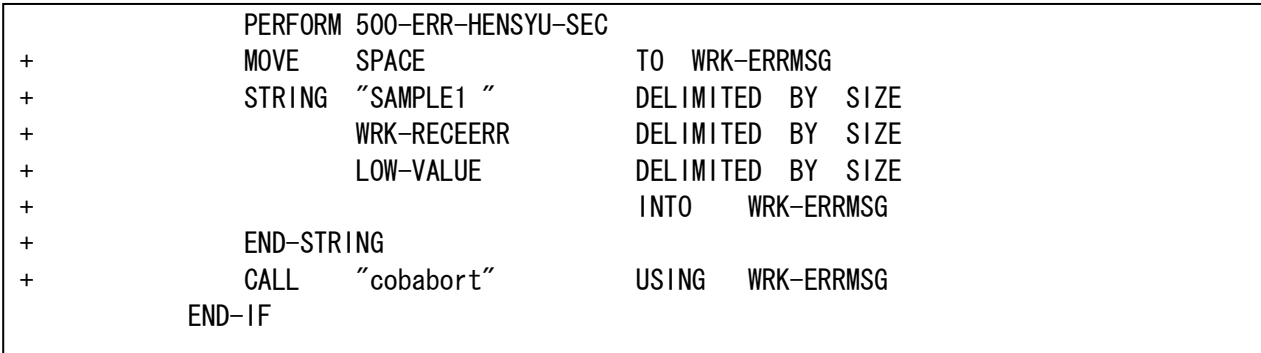

log ファイル

cobabort: SAMPLE1 集計対象外 患者番号=08813 診療年月=200610 レセ種別=1310

syslog

Jul 12 10:29:18 localhost panda/dbstub[15023]: SAMPLE1 集計対象外 患者番号=08813 診療年 月=200610 レセ種別=1310

7.入力パラメタを変更する。 共通入力パラメタの「HOSPID」を「HOSPNUM」に変更します。 また、エラーファイル名称を共通入力パラメタに追加します。

# (プログラム変更点)

- ・WORKING-STORAGE SECTION のエラーファイル名称用の COPY 句を変更します。
- ・WORKING-STORAGE SECTION の共通入力パラメタの項目定義について、「HOSPID」を「HOSPNUM」に 変更します。

――――――――――――――――――――――――――――――――――――――――――――

- ・初期処理の入力パラメタの編集部分について「HOSPID」の編集を「HOSPNUM」の編集に変更します。 また「HOSPNUM」の編集の直後に「RECEERR」の編集を追加します。
- ・「RECEERR」の編集部分を削除します。

## 入力パラメタ変更例

①WORKING-STORAGE SECTION のエラーファイル名称用の COPY 句を変更します。

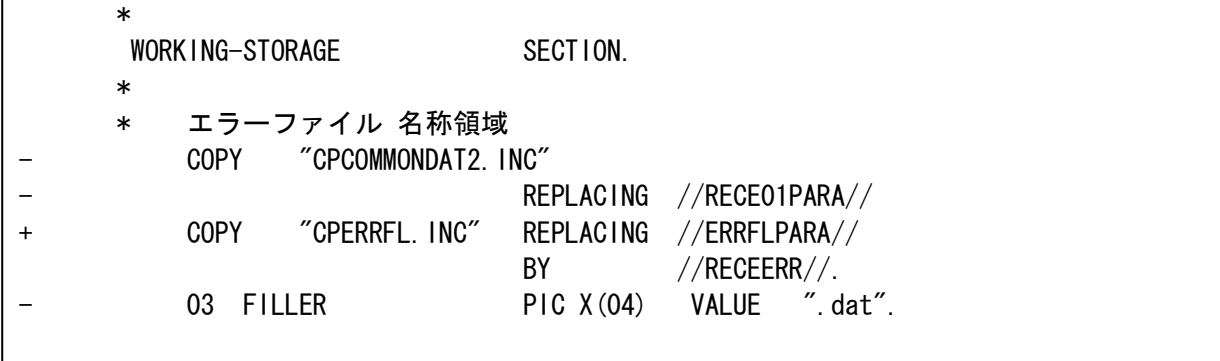

②WORKING-STORAGE SECTION の共通入力パラメタの項目定義について、「HOSPID」を「HOSPNUM」に変

#### 更します。

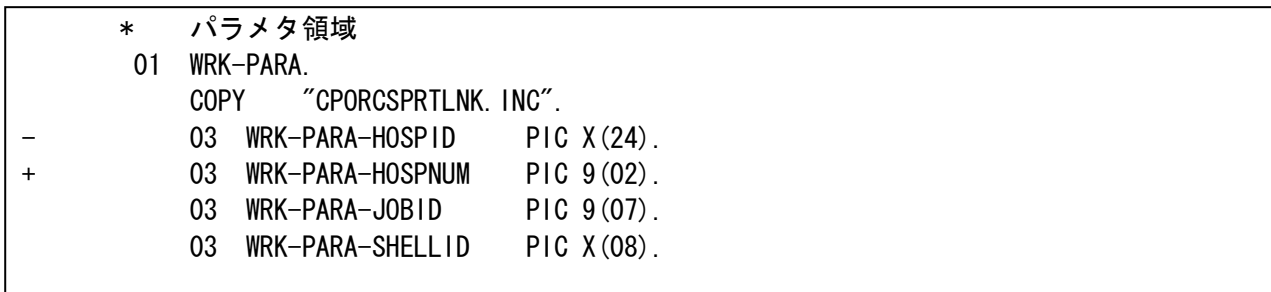

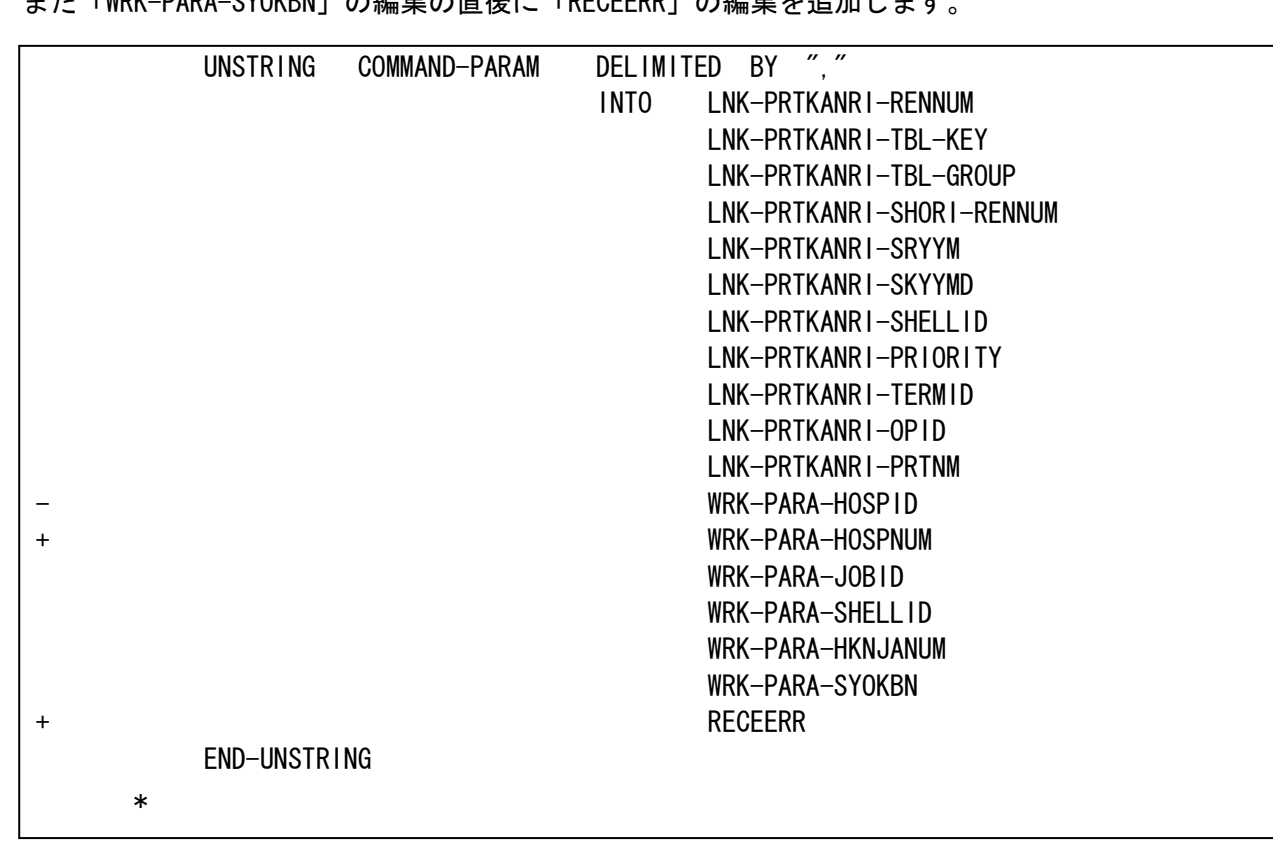

③初期処理の入力パラメタの編集部分について「HOSPID」の編集を「HOSPNUM」の編集に変更します。 また「WRK-PARA-SYOKBN」の編集の直後に「RECEERR」の編集を追加します。

――――――――――――――――――――――――――――――――――――――――――――

④「RECEERR」の編集部分を削除します。

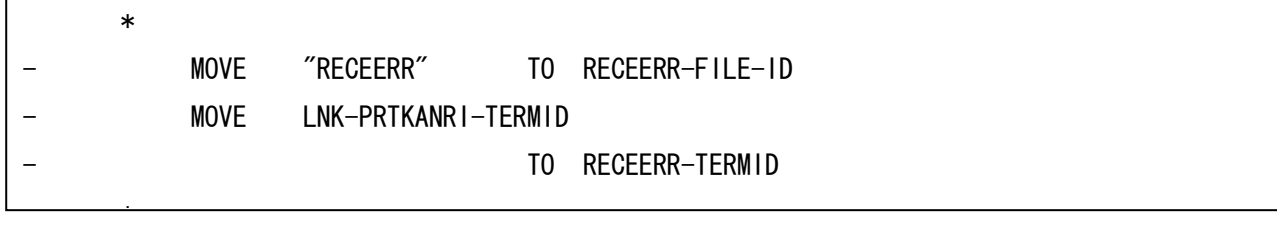

8.サブプログラム「ORCSJOB」の入力引数に「JOB-HOSPNUM」の編集を追加する。

(プログラム変更点) ・サブプログラム「ORCSJOB」の入力引数に「JOB-HOSPNUM」の編集を追加します。

――――――――――――――――――――――――――――――――――――――――――――

サブプログラム「ORCSJOB」の呼び出し部分変更例

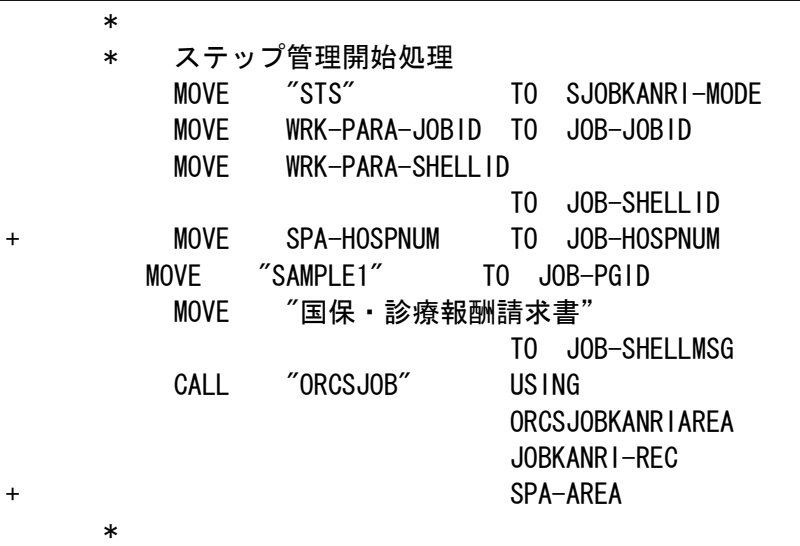

9.一時ファイルのファイル名称に「HOSPNUM」の編集を追加する。 一時ファイルを作成して編集処理を行っている場合、ファイル名称の編集に「HOSPNUM」を追加しま す。

――――――――――――――――――――――――――――――――――――――――――――

(プログラム変更点) ・一時ファイルのファイル名称の編集に「HOSPNUM」を追加します。

ファイル名称編集部分変更例

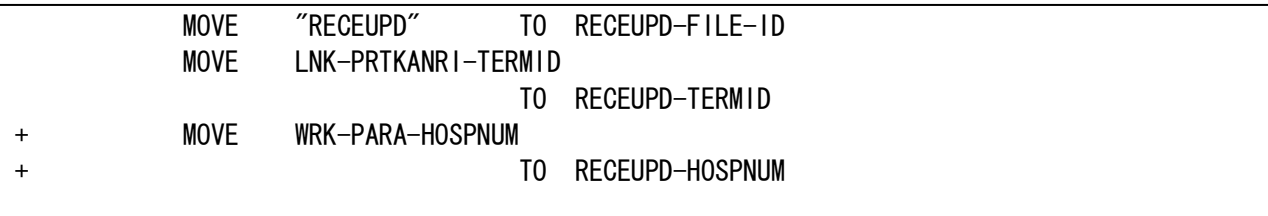

10. 起動スクリプトの引数にエラーファイル名を追加する。 6-③で追加した RECEERR に併せて、\${16}のエラーファイル名を追加します。

### 引数の追加例

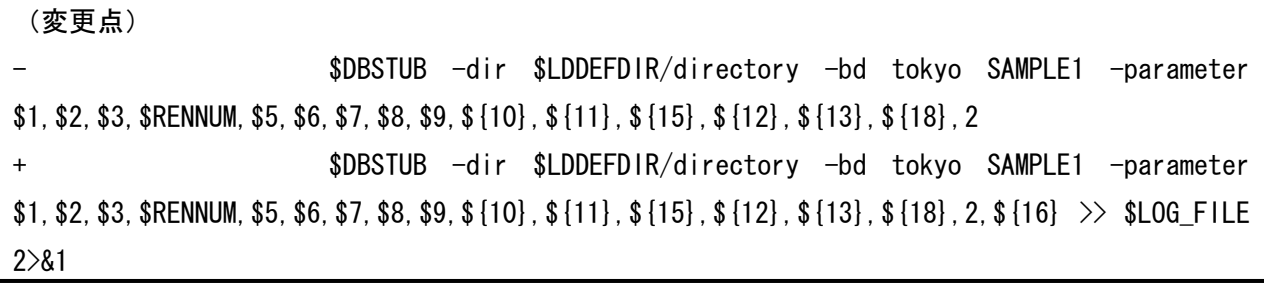

――――――――――――――――――――――――――――――――――――――――――――

11.起動スクリプトの「ORCBJOB」の入力引数に HOSPNUM を追加する。 変更内容2により、ジョブ管理テーブルの検索に HOSPNUM が必要になります。 このため、「ORCBJOB」の入力引数に\${15}の HOSPNUM を追加します。

引数の追加例

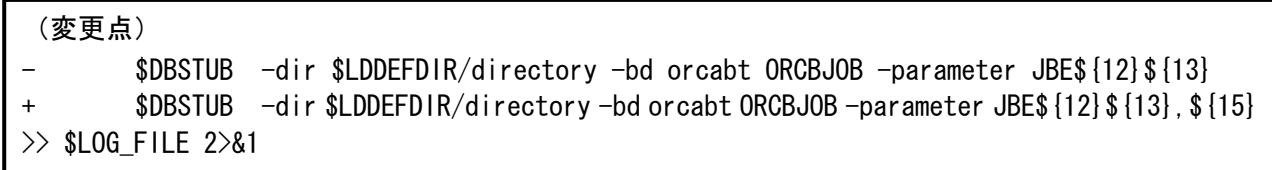

――――――――――――――――――――――――――――――――――――――――――――

12. ログファイルの名称の変更をする。

1つの「日レセ」システムで複数医療機関の運用が可能となるため、ログファイル名が重複する可能 性があります。

――――――――――――――――――――――――――――――――――――――――――――

そのため、ログファイル名称にHOSPNUMを追加します。

また、ver4.0.0 よりログファイルの格納場所として/var/log/jma-receipt/を作成しました。

独自に作成されている場合もこちらに格納されるようお勧めします。

ログファイル使用例

 rm -f /home/orca/sample1.log LOG\_FILE="/var/log/jma-receipt/\${15}sample1.log" rm -f \$LOG\_FILE \$DBSTUB -dir \$LDDEFDIR/directory -bd tokyo SAMPLE1 -parameter  $$1, $2, $3, $RENNUM, $5, $6, $7, $8, $9, ${10}, ${11}, ${15}, ${12}, ${13}, ${13}, ${18}, 2, ${16} >> $LOG_FILE$ 2>&1